| ماتریس همانی ایجاد می کند              | eye     |                |
|----------------------------------------|---------|----------------|
| ماتریس صفرها را ایجاد می کند           | zeroes  | 2              |
| ماتریس یک ها را ایجاد میکند            | ones    | 3              |
| ماتریس قطری ایجاد می کند               | diag    | $\overline{4}$ |
| ماتریس بالا مثلثی ایجاد می کند         | triu    | 5              |
| ماتریس پایین مثلثی ایجاد می کند        | tril    | 6              |
| ماتریس تصادفی ایجاد می کند             | rand    | 7              |
| ماتریس هیلبرت ایجاد می کند             | hilb    | 8              |
| ماتریس جادویی ایجاد می کند             | magic   | 9              |
| لیستی از ماتریس های معروف ایجاد می کند | gallery | 10             |

**جدول :1-1 توابع سازنده ماتریس ها**

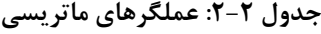

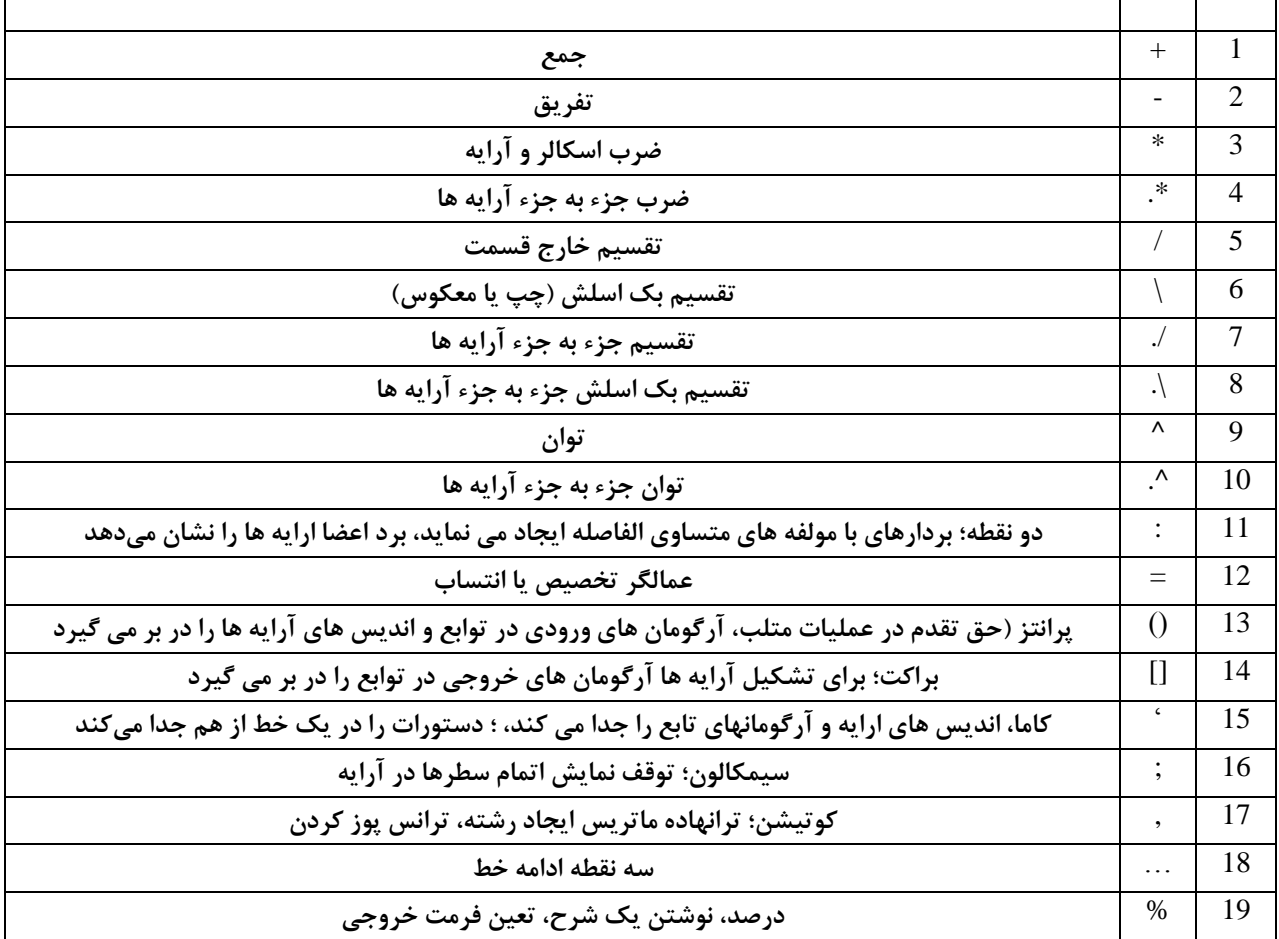

**جدول :3-2 عملگرهای رابطه ای منطقی**

| کوچکتر از                     | $\,<\,$               | 1            |
|-------------------------------|-----------------------|--------------|
| بزرگتر از                     | >                     | $\mathbf{2}$ |
| کوچکتر یا مساوی               | $\leq$                | 3            |
| بزرگتر مساوی                  | $>=$                  | 4            |
| مساوى                         |                       | 5            |
| نامساوی                       | $\sim =$              | 6            |
| (e) AND (و) منطقى             | $\boldsymbol{\&}$     | 7            |
| یا) (یا) منطقی ${\bf OR}$     |                       | 8            |
| نه) M $\overline{\text{NOT}}$ | $\tilde{\phantom{a}}$ | 9            |

**جدول :3-1 دستورهای کنترلی**

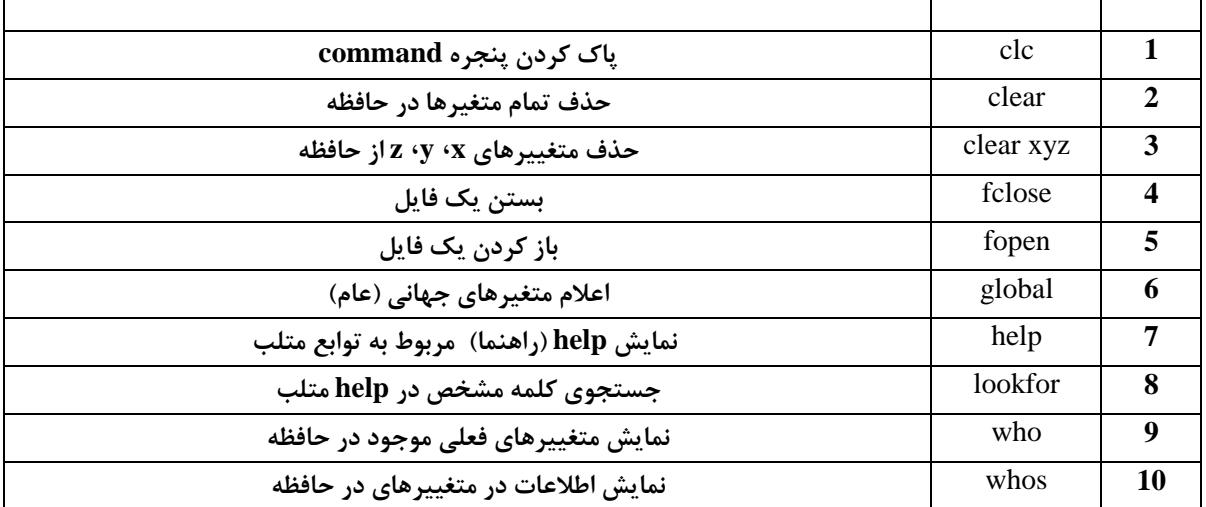

**جدول :2-4 نوع فراخوانی داده در** Matlab

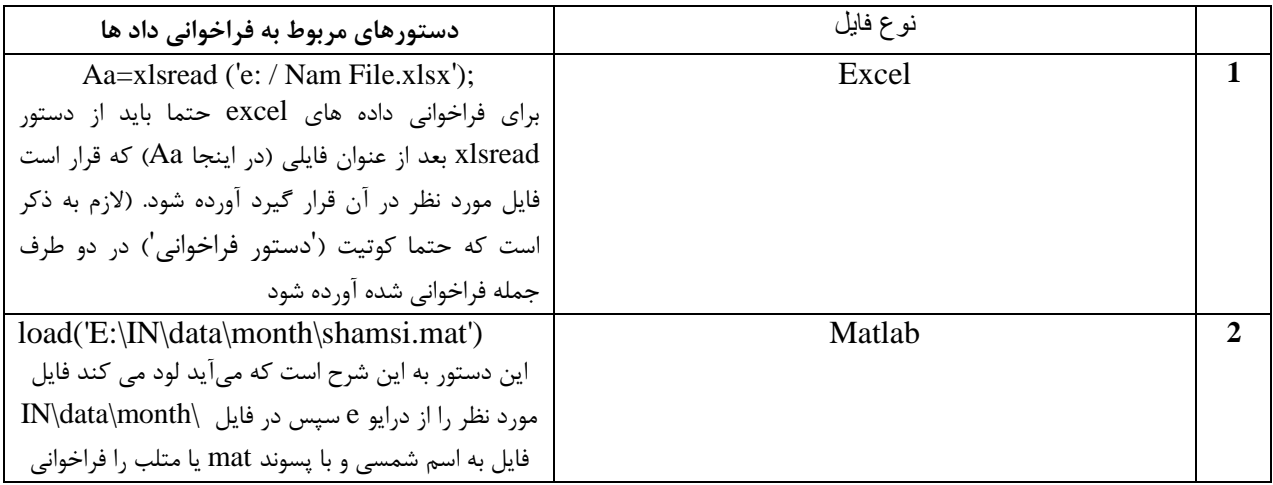

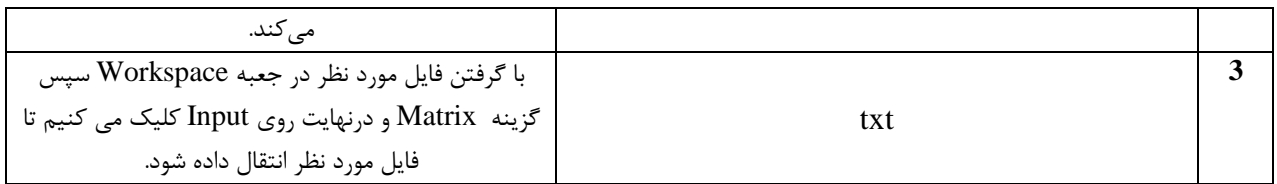

## **جدول :9-2**

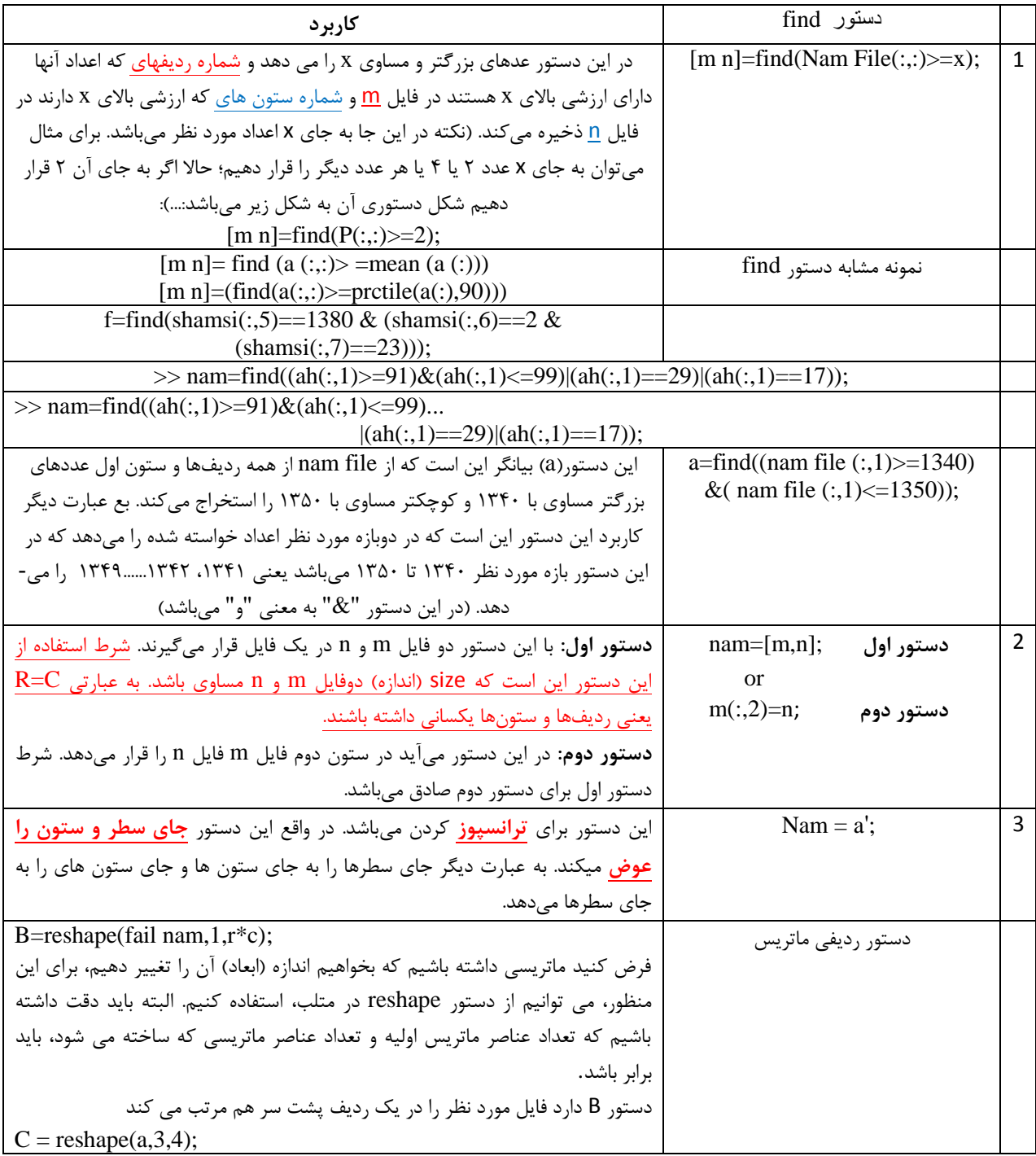

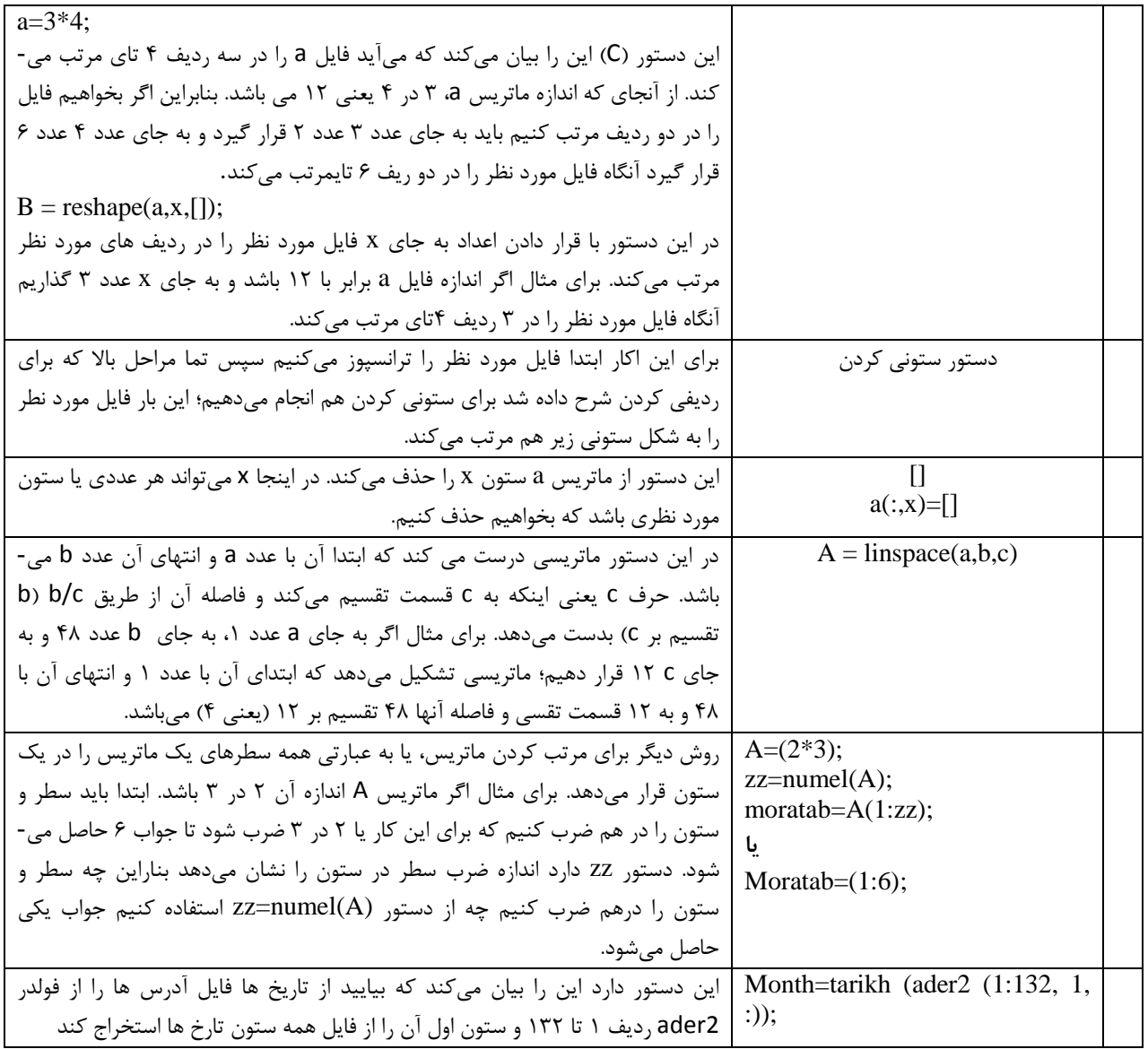

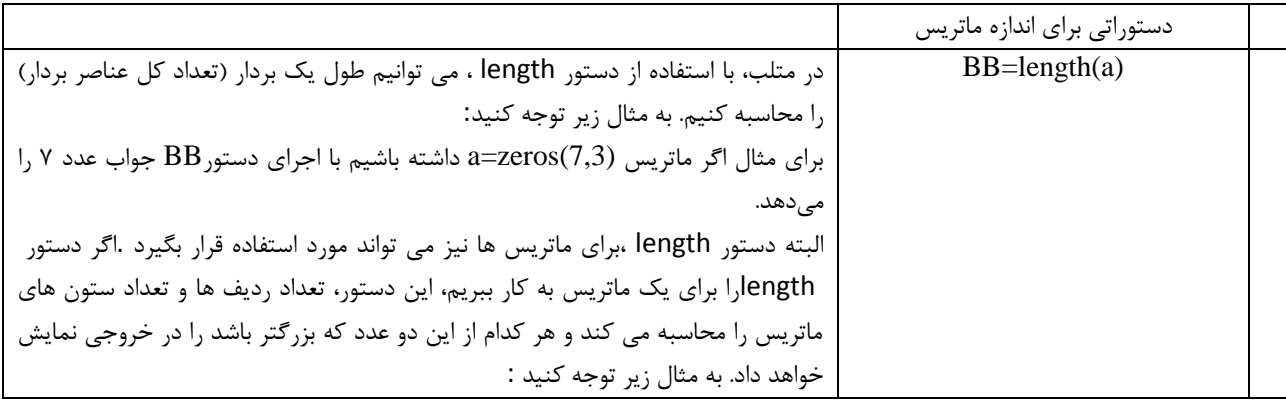

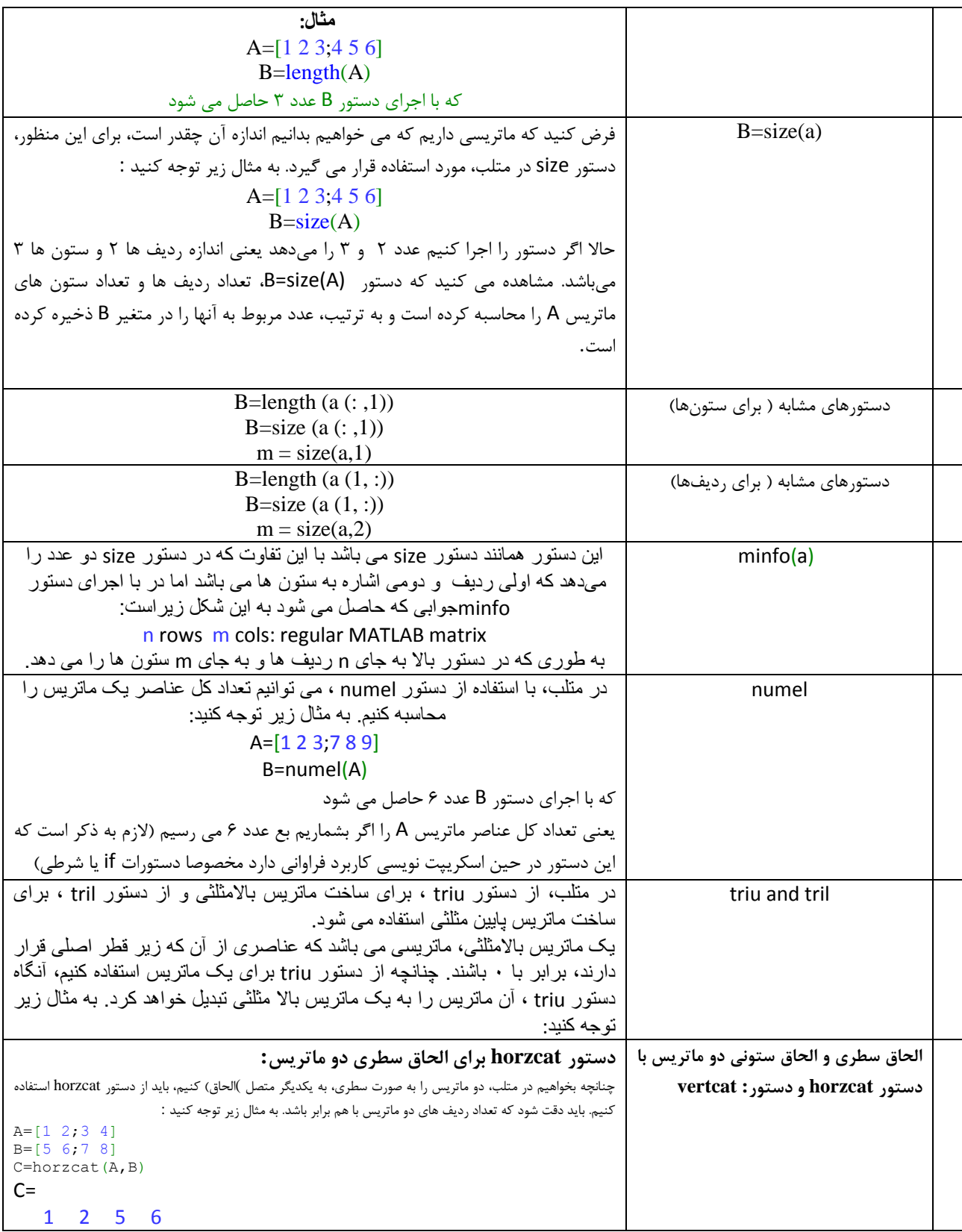

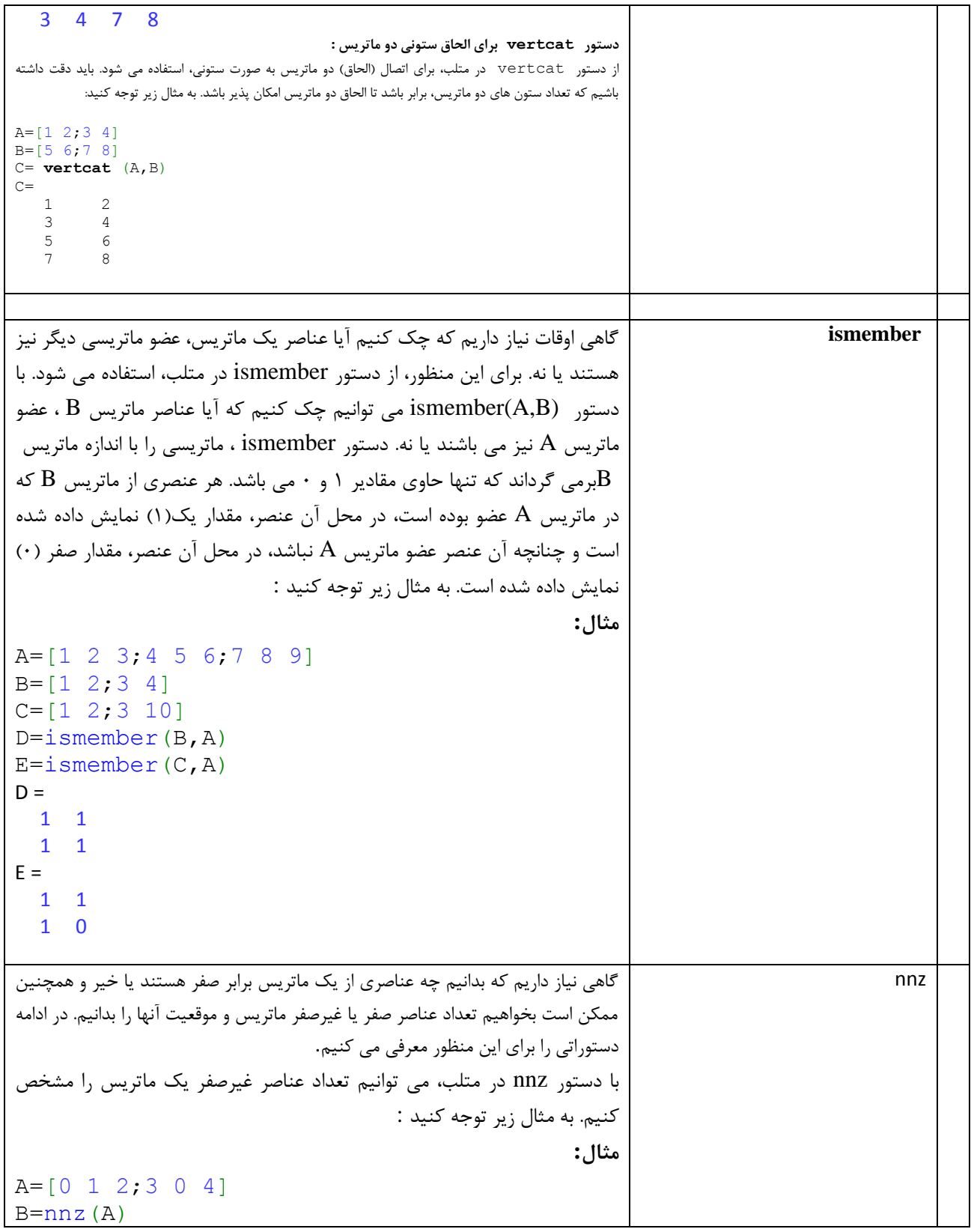

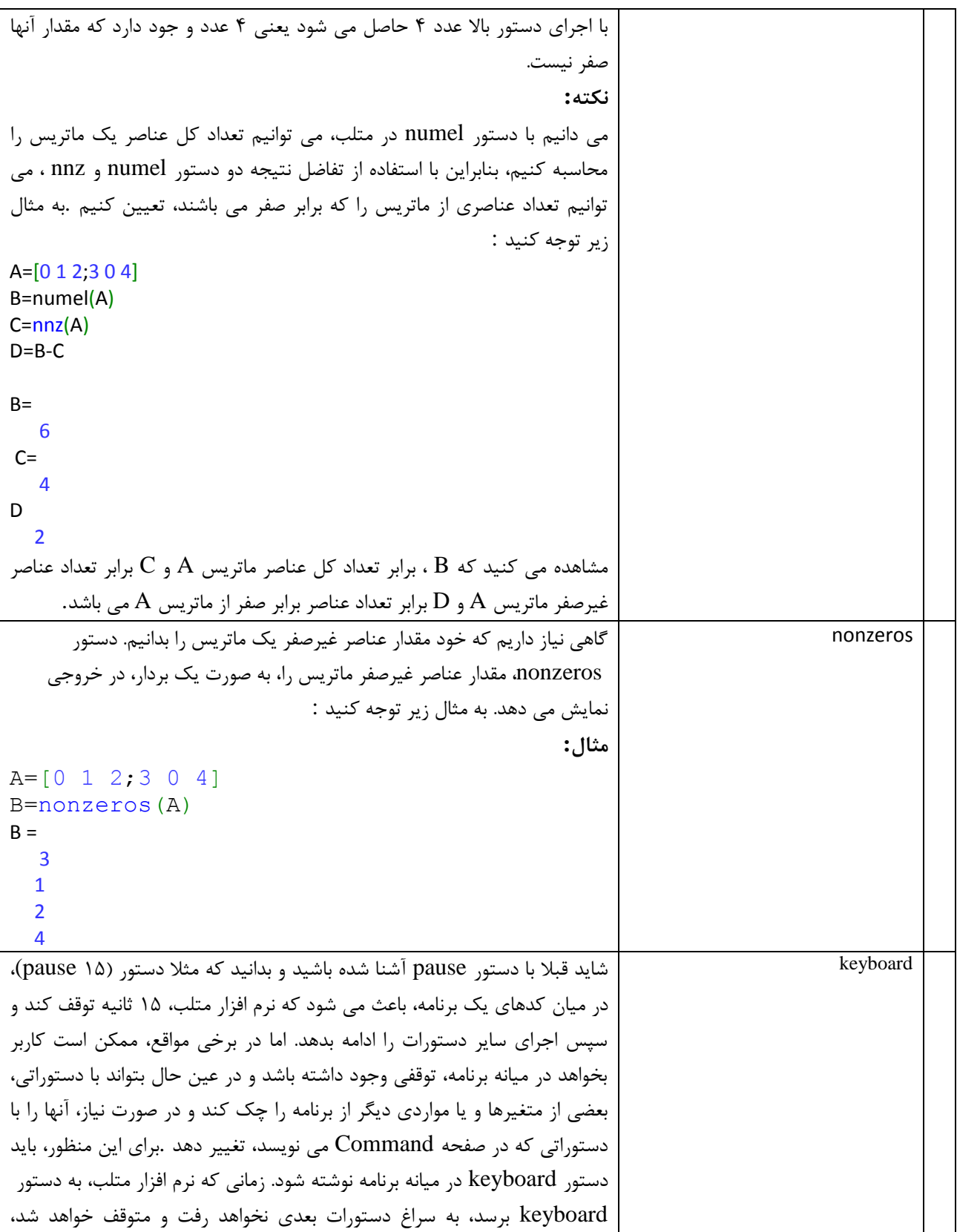

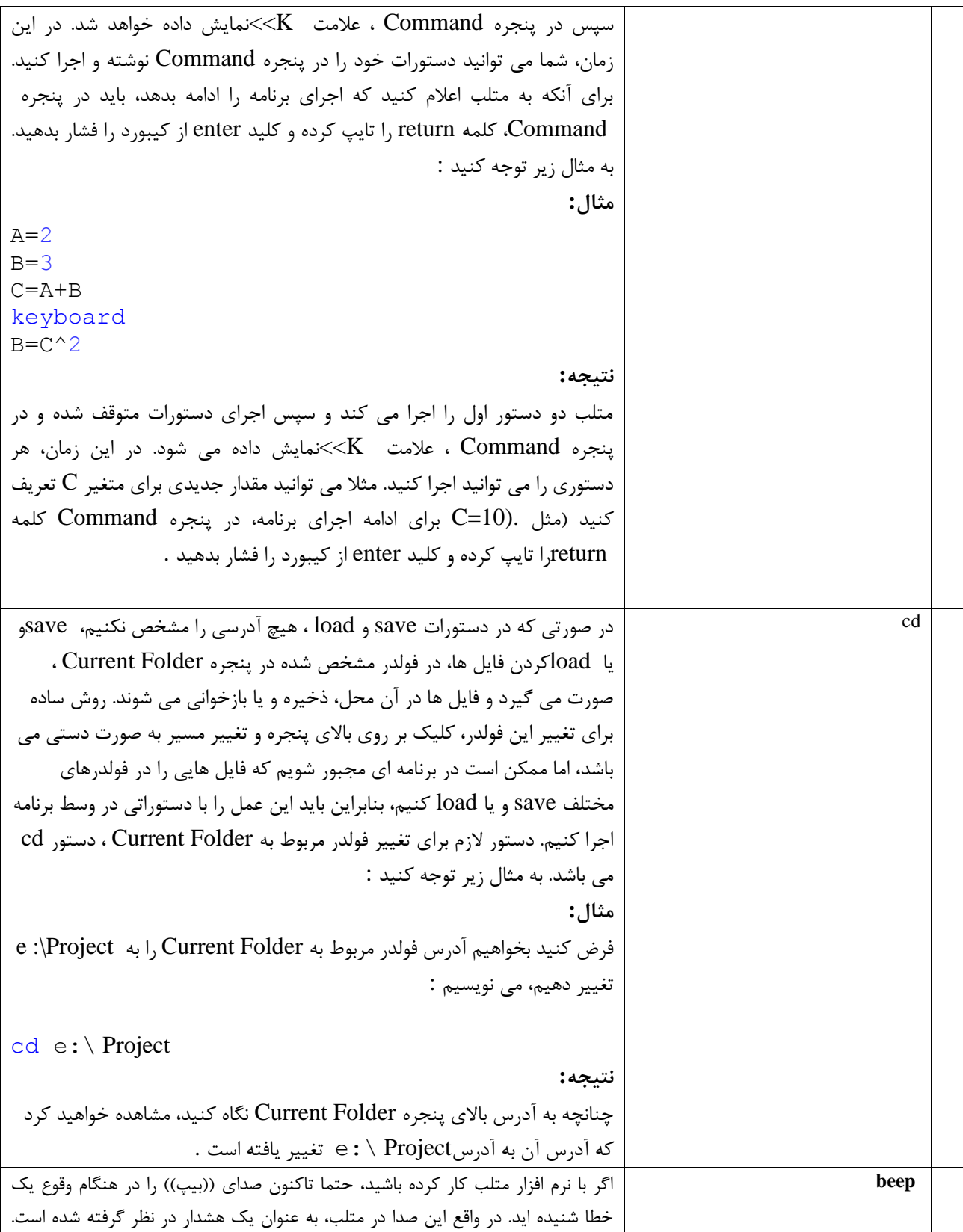

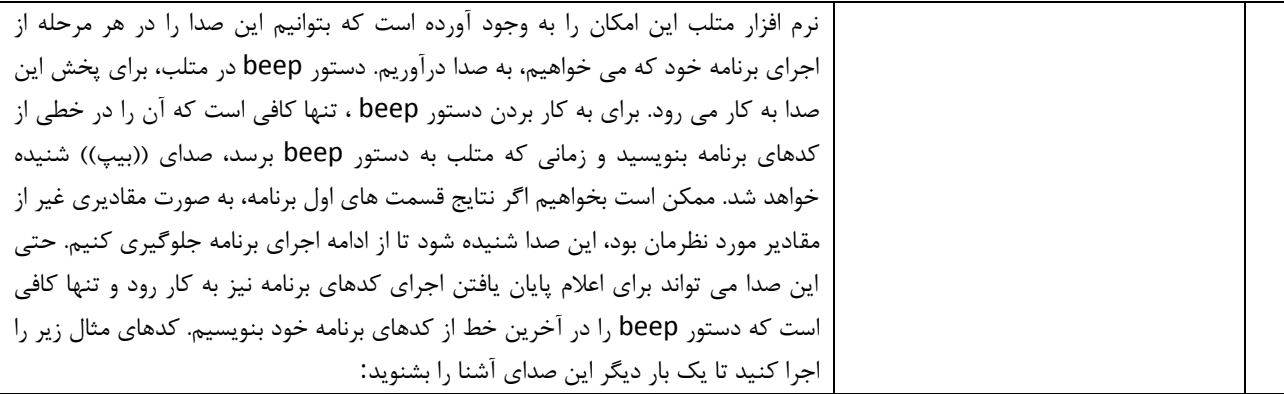

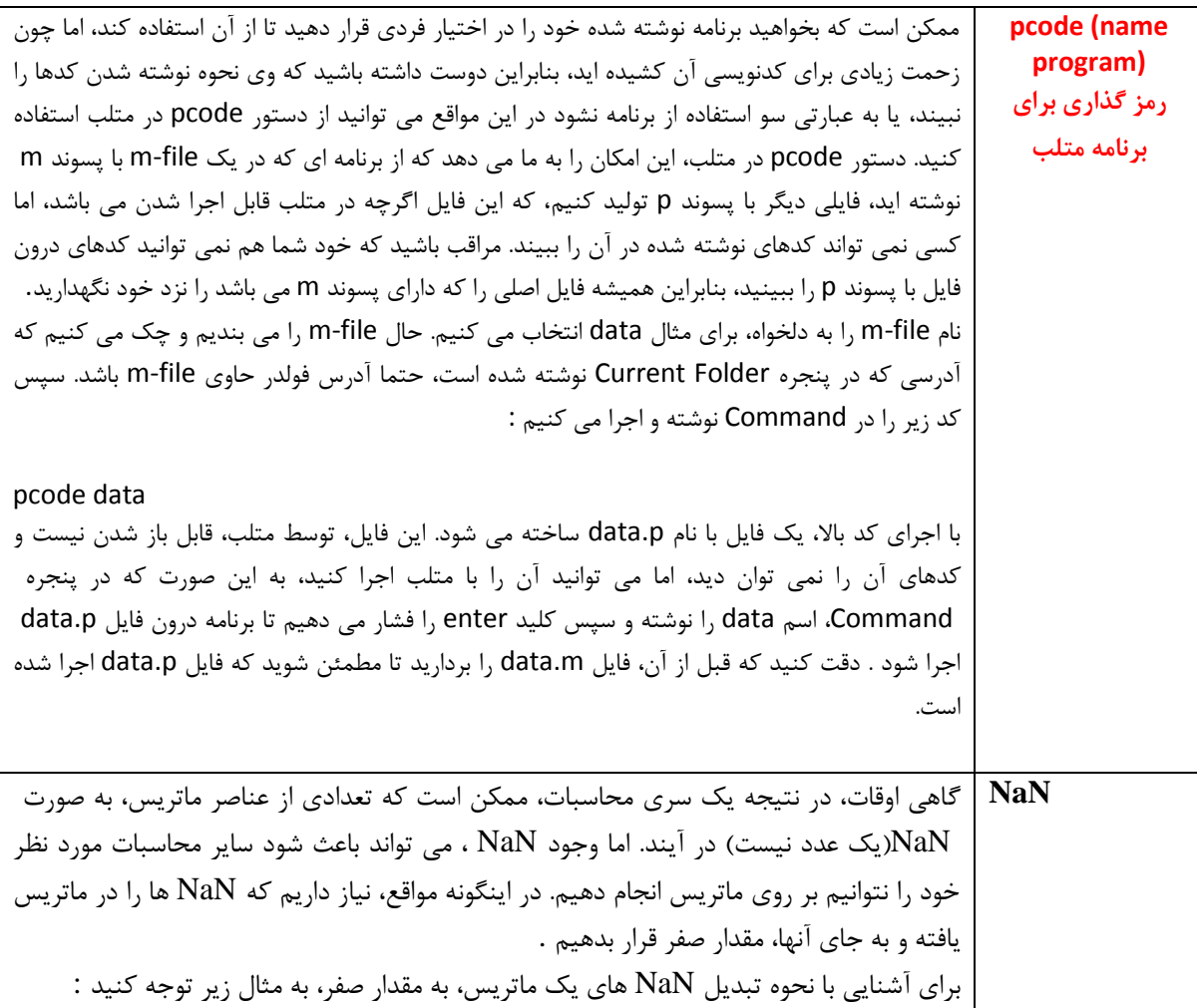

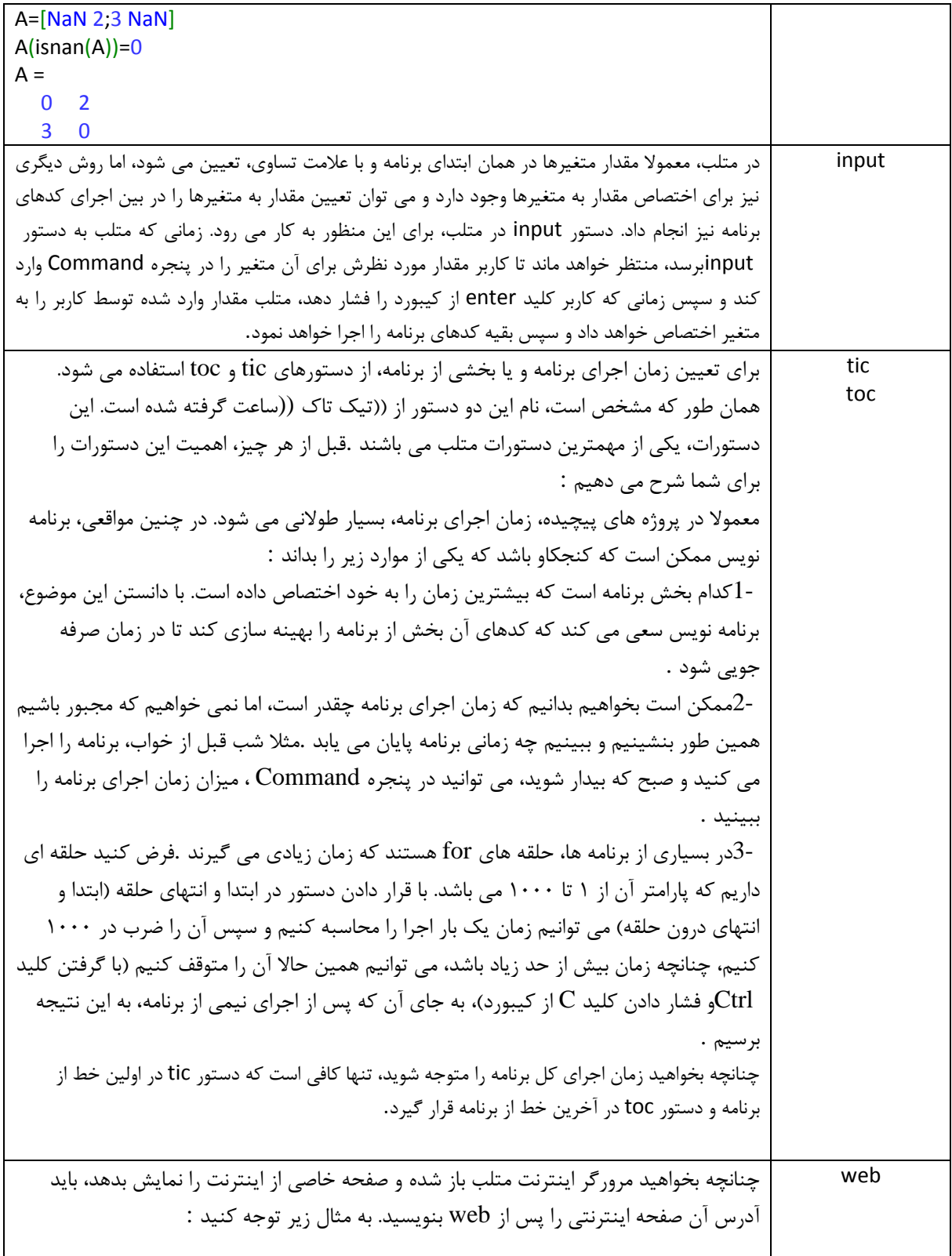

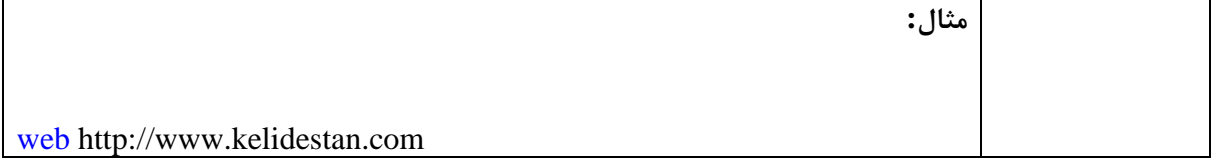

## **اشتباهات رایج در متلب**

در اینجا اغلب اشتباهات که در هنگام استفاده از Matlab رخ می دهد بیان شده است. استفاده از ^، / و \* به جای ^،. ،./ و \*.؛ در زمانی که سعی دارید بردارها یا ماتریس ها را به صورت عنصر به عنصر ضرب و تقسیم یا به توان برسانید، باید نقطه را قبل از این سه عالمت قرار دهید. گاهی اوقات نیز ممکن است نقطه در زمانی که نیاز نیست استفاده شود. مثالً برای ورودی و دستورات نمادین نیازی به نقطه است. عدم تطابق پرانتزها، کروشه و دیگر عالمات. MATLAB معموالً به طور دقیق به این اشتباهات اشاره می کند، اگرچه ممکن است تفسیر این پیغام خطا سخت باشد، مخصوصاً اگر عالمت; در پایان یک رشته حذف شود. ایجاد خطوط ورودی و خروجی بسیار طوالنی. اگر چه در این موضوع در صحت پردازش MATLAB تاثیری ندارد، اما می تواند خروجی چاپ شده را سخت و غیر قابل خواندن کند. با توجه به نوع قالب نمایش خروجی، اگر خروجی بیشتر از 71 کاراکتر باشد در خط بعد نمایش داده شده می شود. ممکن است این کار باعث پیچیدگی شود. برای خطوط ورودی می توان ادامه ورودی را با تایپ ... و زدن دکمه enter در خط بعد وارد کرد. بهتر است با استفاده از چندین متغیر اختیاری دستورات طوالنی به دستورات کوچکتر تقسیم شود. بعضی اوقات خطوط خروجی طوالنی و غیر قابل فهم می شود، مخصوصاً اگر از دوستورهای نمادین استفاده شده باشد. در این حالت می توان با استفاده از دستور pretty خروجی را در خطوط کوتاهتر و خواناتر نمایش داد.

**با تشکر**

**دوستکامیان بیست پنجم فروردین 1394**